# **Chapter 3. Meeting 3, Approaches: Distributions and Stochastics**

### **3.1. Announcements**

• Download: most recent athenaCL

http://code.google.com/p/athenacl

## **3.2. Reading: Ames: A Catalog of Statistical Distributions**

- Ames, C. 1991. "A Catalog of Statistical Distributions: Techniques for Transforming Random, Determinate and Chaotic Sequences." *Leonardo Music Journal* 1(1): 55-70.
- What does Ames mean by balance, and that there can be a balance that is not fair?
- What is meant by a weight? Why is this term preferable to alternatives?
- The use of statistics here might be considered outside of the discipline of statistics: why?
- Which musical parameters are better suited for discrete values? Which for continuous values?
- Are any distributions dependent on past occurrences?
- Why might the Law of Large Numbers make working with distributions difficult in musical contexts?
- In terms of the distribution output, what are time domain and frequency domain graphs?
- What is the relationship between the Poisson distribution and the Exponential distribution?
- Ames notes that, when working with some distributions, values may have to be discarded: why? What does this say about working with distributions?

## **3.3. ParameterObjects**

• Reusable value selectors and generators

- Can be created and controlled with strings of comma-separated lists
- Values in ParameterObjects can be strings (without quotes), numbers, or lists (delimited by parenthesis or brackets)
- In some cases ParameterObjects, enclosed as a list, can be used inside of other ParameterObjects to generate values
- Three types of ParameterObjects
	- Generator: produce values based on arguments alone
	- Rhythm: specialized for rhythm creation
	- Filter: specialized for transforming values produced from a Texture
- Complete documentation for ParameterObjects, and samples, can be found here:

http://www.flexatone.net/athenaDocs/www/ax03.htm

- ParameterObject names and string values can always be provided with acronyms
- Trailing arguments, when not provided, are automatically supplied

#### **3.4. ParameterObjects: Viewing Arguments and Output**

- TPls: view a list of all available ParameterObjects
- TPv: vie detailed documentation for one or more ParameterObjects

```
pi{}ti{} :: tpv ru
Generator ParameterObject
{name,documentation}
RandomUniform randomUniform, min, max
                     Description: Provides random numbers between 0 and 1 within an
uniform distribution.
                    This value is scaled within the range designated by min and max;
min and max may be
                     specified with ParameterObjects. Note: values are evenly
distributed between min and
                    max. Arguments: (1) name, (2) min, (3) max
```
• TPmap: create a graphical output providing a number of values and a ParameterObject name

Note that, when providing arguments from the command-line, spaces cannot be used between ParameterObject arguments

```
pi{}ti{} :: tpmap 100 ru,3,8
randomUniform, (constant, 3), (constant, 8)
TPmap display complete.
```
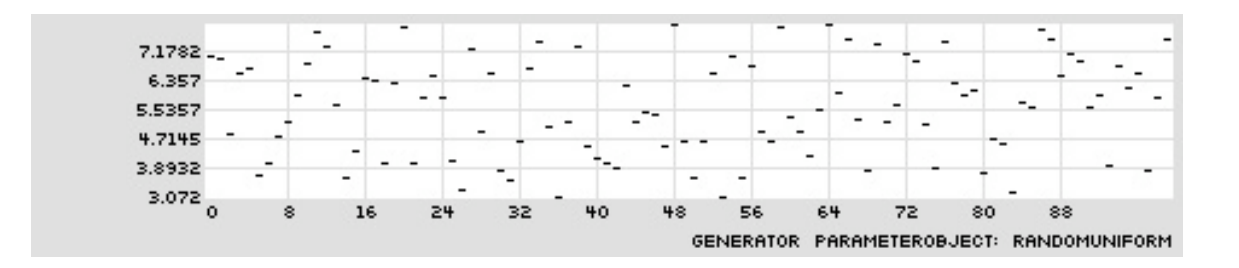

• With a nested ParameterObject for the maximum value

```
pi{}ti{} :: tpmap 100 ru,3,(ru,8,15)
randomUniform, (constant, 3), (randomUniform, (constant, 8), (constant, 15))
TPmap display complete.
```
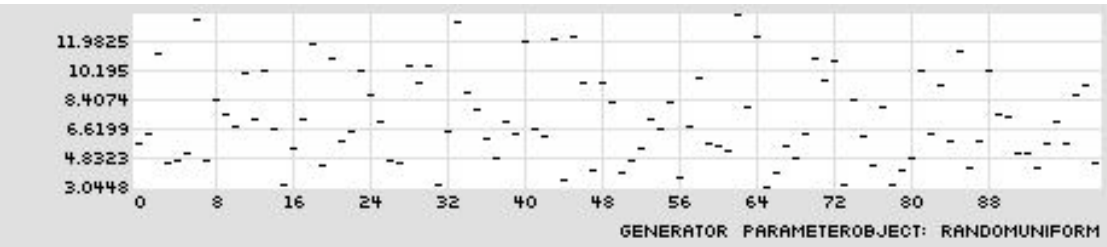

### **3.5. Configuring Graphical Outputs in athenaCL**

- athenaCL supports numerous types of graphical outputs, some with various dependencies
- Output formats:
	- JPG, PNG: requires working installation of the Python Imaging Library (PIL)

Windows: http://www.pythonware.com/products/pil

Others: not so easy for Python 2.6 (easier for Python 2.5)

• TK: uses the TK GUI system that ships with Python

Works for full installs of Python 2.6 on Windows, Mac, Others

- EPS: works on all Pythons on all platforms
- APgfx: set graphical output preferences

```
pi{}ti{} :: apgfx
active graphics format: png.
select text, eps, tk, jpg, png. (t, e, k, j, or p): p
graphics format changed to png.
```
• Use APea to set the imageViewer and psViewer applications if not already set properly

## **3.6. The Constant ParameterObject**

• The most simple ParameterObject

```
pi{}ti{} :: tpv constant
Generator ParameterObject
{name,documentation}
                    constant, value
                     Description: Return a constant string or numeric value.
Arguments: (1) name, (2)
                    value
```
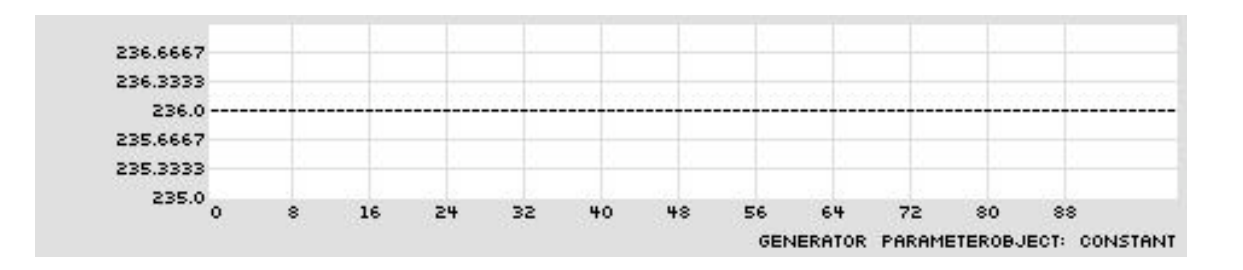

## **3.7. Continuous and Discrete Stochastic Distributions as ParameterObjects**

- Discrete
	- BasketGen
	- Continuous POs put through the Quantize PO or other POs
- Continuous
	- RandomUniform
	- RandomGauss
	- RandomBeta
	- RandomExponential and RandomInverseExponential
	- Many others...

## **3.8. Discrete Stochastic Distributions as ParameterObjects**

- BasketGen: the ball and urn (or basket) paradigm
- Documentation with TPv

```
:: tpv bg
Generator ParameterObject
{name,documentation}
                    basketGen, selectionString, valueList
                     Description: Chooses values from a user-supplied list
                    (valueList). Values can be strings or numbers. Values are
                     chosen from this list using the selector specified by the
                    selectionString argument. Arguments: (1) name, (2)
                    selectionString {'randomChoice', 'randomWalk',
                    'randomPermutate', 'orderedCyclic',
                     'orderedCyclicRetrograde', 'orderedOscillate'}, (3) 
                    valueList
```
- Selection methods
	- randomChoice: random selection with replacement

```
pi{}ti{} :: tpmap 100 bg,rc,(0,.2,.4,.6,.8,1)
basketGen, randomChoice, (0,0.2,0.4,0.6,0.8,1)
TPmap display complete.
```
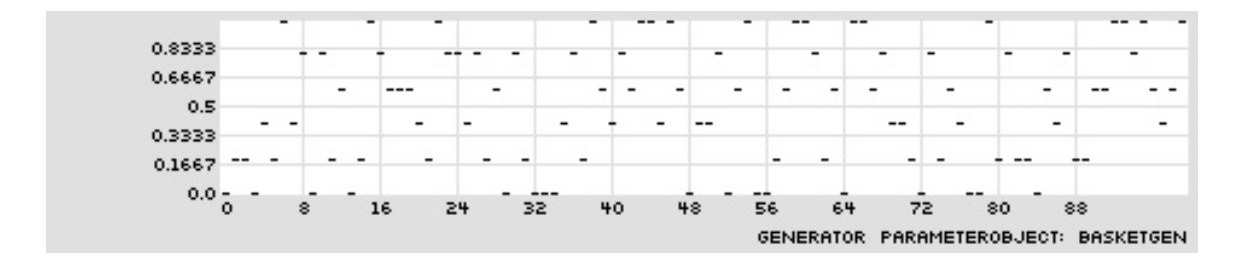

• randomPermutate: random selection without replacement

```
pi{\}t_{i} :: tpmap 100 bg,rp,(0,.2,.4,.6,.8,1)
basketGen, randomPermutate, (0,0.2,0.4,0.6,0.8,1)
TPmap display complete.
```
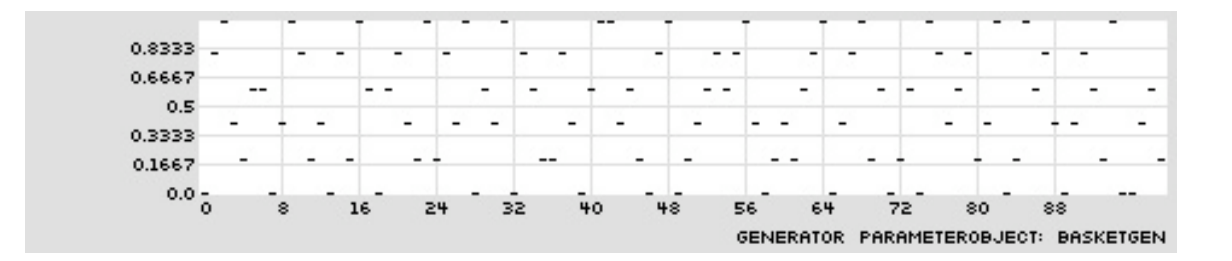

• randomWalk: random up/down movement along order of list, with wrapping

 $pi{\}t[i]$  :: tpmap 100 bg,rw,(0,.2,.4,.6,.8,1) basketGen, randomChoice, (0,0.2,0.4,0.6,0.8,1) TPmap display complete.

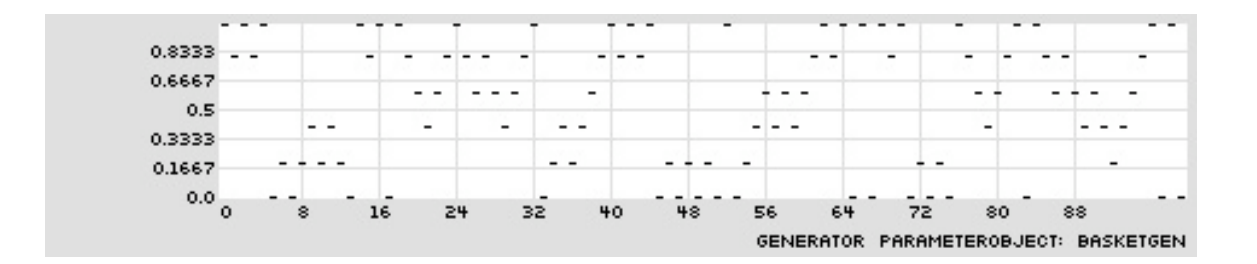

• orderedCyclic: looping

pi{}ti{} :: tpmap 100 bg,oc,(0,.2,.4,.6,.8,1) basketGen, orderedCyclic, (0,0.2,0.4,0.6,0.8,1) TPmap display complete.

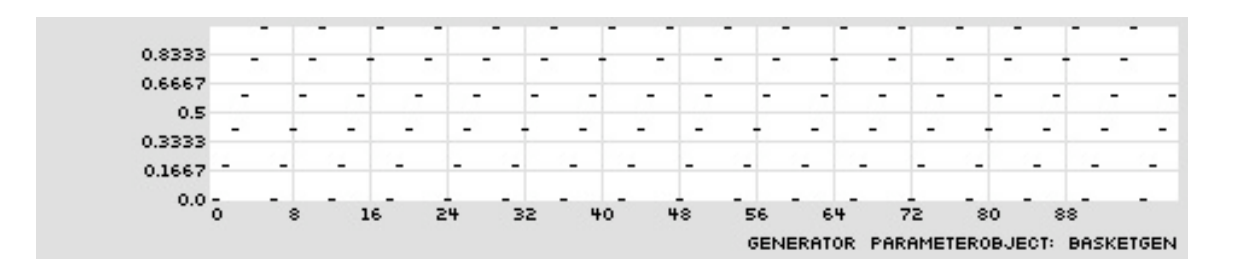

• orderedOscillate: oscillating

```
pi{}ti{} :: tpmap 100 bg,oo,(0,.2,.4,.6,.8,1)
basketGen, orderedOscillate, (0,0.2,0.4,0.6,0.8,1)
TPmap display complete.
```
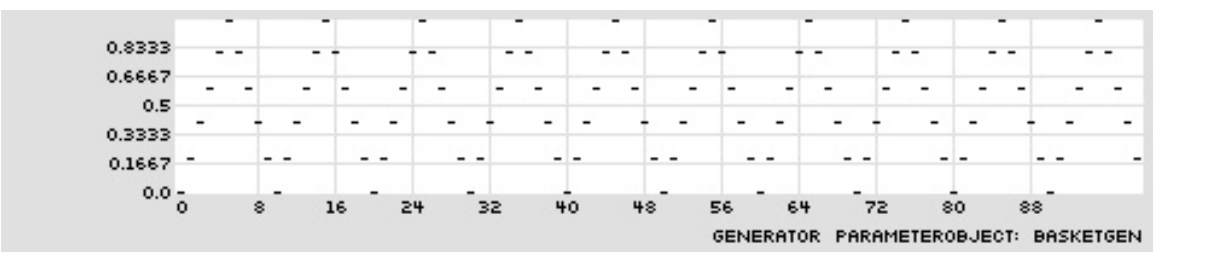

• By configuring the values drawn from, discrete uniform, Bernoulli, and binomial distributions can be modeled

#### **3.9. Continuous Stochastic Distributions as ParameterObjects**

• RandomUniform: continuous uniform distribution

scaled between 0 and 10

pi{}ti{} :: tpmap 100 ru,0,10 randomUniform, (constant, 0), (constant, 10) TPmap display complete.

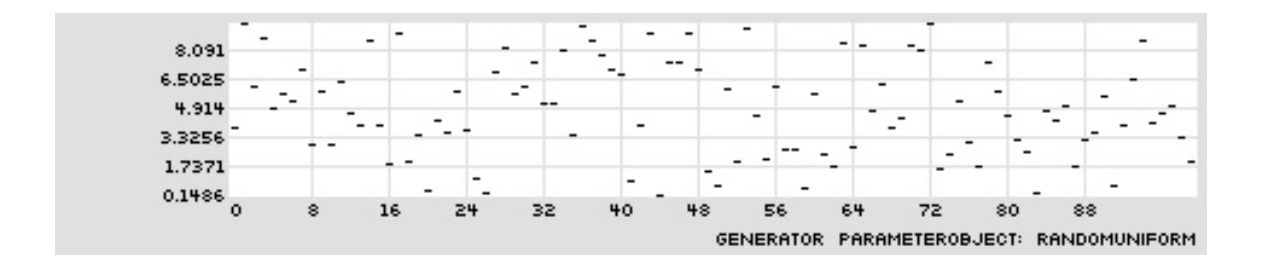

- RandomGauss: normal distribution, arguments mu and sigma
	- mu: center of distribution, between 0 and 1
	- sigma: deviation around center, where .001 is little deviation
	- mu at .3, sigma at .01, scaled between 0 and 10

```
pi{}ti{} :: tpmap 100 rg,.3,.01,0,10
randomGauss, 0.3, 0.01, (constant, 0), (constant, 10)
TPmap display complete.
```
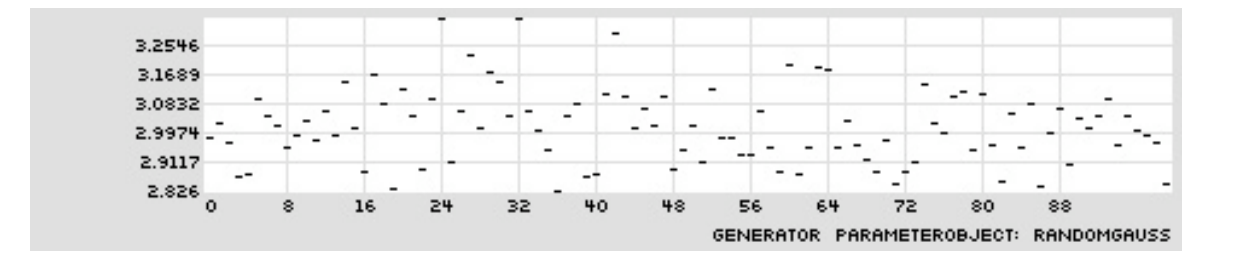

• mu at .7, sigma at .2, scaled between 0 and 10

pi{}ti{} :: tpmap 100 rg,.7,.2,0,10 randomGauss, 0.7, 0.2, (constant, 0), (constant, 10) TPmap display complete.

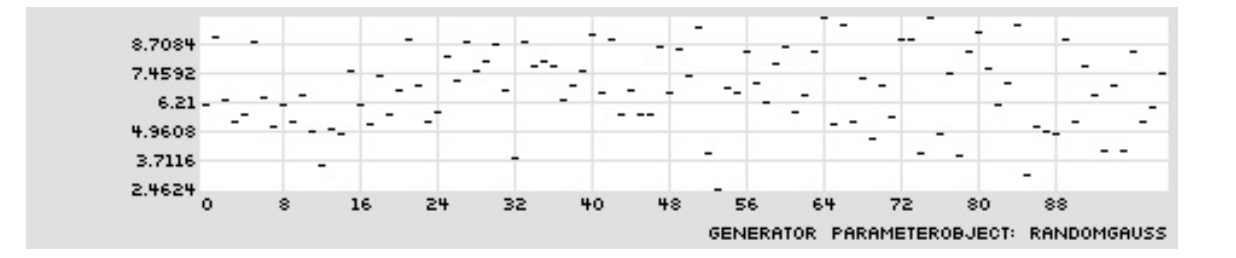

- RandomBeta: arguments alpha and beta
	- This implementation is different than Ames (1991)
	- alpha and beta: low values increase draw to boundaries
	- alpha and beta: large values approach a uniform distribution
	- alpha at .1, beta at .1, scaled between 0 and 10

```
pi{}ti{} :: tpmap 100 rb,0.1,0.1,0,10
randomBeta, 0.1, 0.1, (constant, 0), (constant, 10)
TPmap display complete.
```
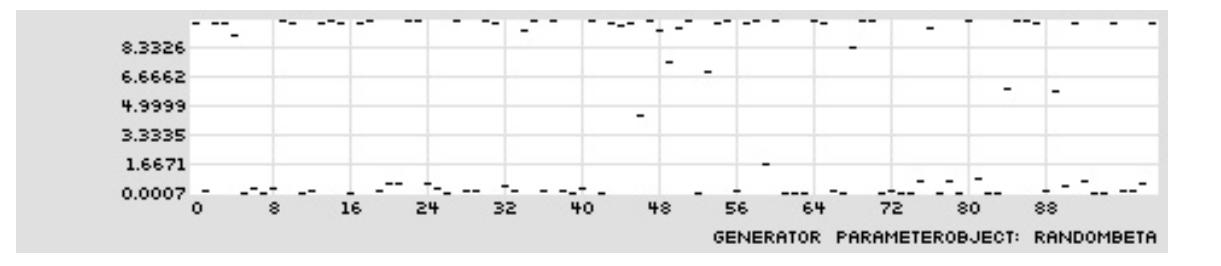

• alpha at .3, beta at .3, scaled between 0 and 10

```
pi{}ti{} :: tpmap 100 rb,.3,.3,0,10
randomBeta, 0.3, 0.3, (constant, 0), (constant, 10)
TPmap display complete.
```
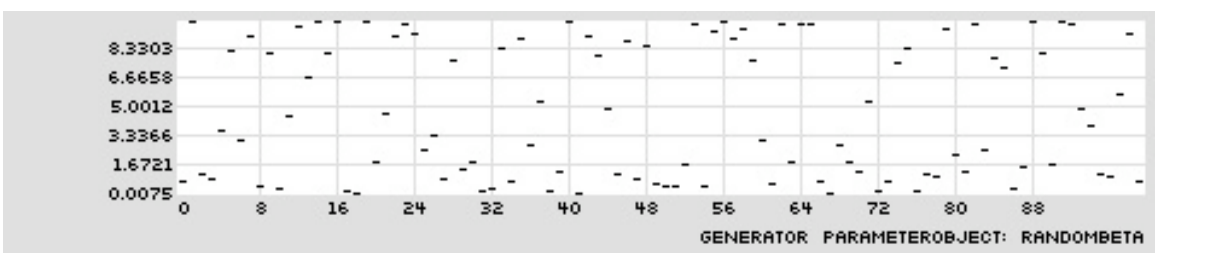

- RandomExponential and RandomInverseExponential
	- lambda: larger values create a tighter pull to to one boundary
	- exponential, lambda at 5, scaled between 0 and 10

```
pi{}ti{} :: tpmap 100 re,5,0,10
randomExponential, 5.0, (constant, 0), (constant, 10)
TPmap display complete.
```
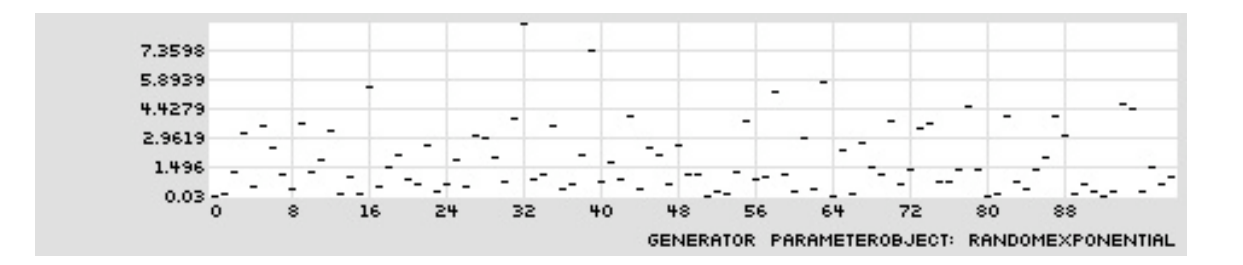

• inverse exponential, lambda at 20, scaled between 0 and 10

```
pi{}ti{} :: tpmap 100 rie,20,0,10
randomInverseExponential, 20.0, (constant, 0), (constant, 10)
TPmap display complete.
```
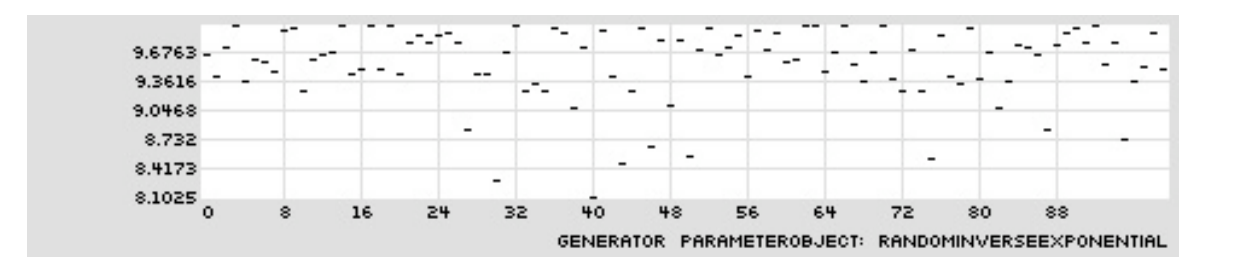

• For all generators min and max can be embedded POs

## **3.10. Working with athenaCL**

- Often best to use interactive mode for testing values, quick sketches, setting preferences
- Best to use a Python script for composing or other work
- Same preferences used in interactive mode are used in scripts
- For examples, the presence of the command prompt designates that athenaCL is in interactive mode

pi{}ti{} ::

#### **3.11. Configuring Amplitudes**

- Amplitudes in athenaCL are represented within the unit interval (0, 1)
- After creating texture, we can edit the amplitude with the TIe command
- The TIe command needs an argument for what Texture parameter to edit: enter "a" is for amplitude
- Parameter abbreviations can be found with the TI<sub>v</sub> command
- Setting the amplitude to a RandomUniform value between 0 and 1 [03a.py]

```
from athenaCL.libATH import athenaObj
ath = athenaObj.Interpreter()
ath.cmd('emo mp') 
# create a new texture with instrument 45
ath.cmd('tin a 45') 
# edit the amplitude of the texture to be RandomUniform between .1 and 1
ath.cmd('tie a ru, .1, 1')
ath.cmd('eln')
ath.cmd('elh')
```
• Two parts, one with RandomUniform amplitudes, another with RandomExponential [03b.py]

Note that textures have to have different names

```
from athenaCL.libATH import athenaObj
ath = athenaObj.Interpreter()
ath.cmd('emo mp') 
# create a new texture with instrument 45
ath.cmd('tin a 45')
ath.cmd('tie a ru, .1, 1')
# create a new texture with instrument 65
# texture must have a different name 
ath.cmd('tin b 65')
ath.cmd('tie a re,15,.2,1') 
ath.cmd('eln')
ath.cmd('elh')
```
• Three parts, RandomUniform, RandomExponential, and RandomBeta amplitudes [03c.py]

```
from athenaCL.libATH import athenaObj
ath = athenaObj.Interpreter()
ath.cmd('emo mp') 
# create a new texture with instrument 45
ath.cmd('tin a 45')
ath.cmd('tie a ru,.1,1') 
# create a new texture with instrument 65
ath.cmd('tin b 65')
ath.cmd('tie a re,15,.2,1') 
# create a new texture with instrument 53
ath.cmd('tin c 53')
ath.cmd('tie a rb,.1,.1,.3,.7') 
ath.cmd('eln')
ath.cmd('elh')
```
## **3.12. Duration and Sustain**

- Duration
	- The temporal space of an event
	- If events are packed end to end, the time of the next event
	- If a notated event, the written rhythm
- Sustain
	- The sounding (actual) time of the event
	- A scalar applied to the duration
	- A scalar of 0.2 would suggest a staccato (shortened) event
	- A scalar of 1.2 would create overlapping events

### **3.13. The Pulse Triple**

- athenaCL supports both absolute and relative rhythm values
- The PulseTriple is relative to the beat-defining tempo and made of three values
	- Divisor: divides the tempo beat duration
	- Multiplier: scales the value divided
	- Accent: a rhythm-specific amplitude value, between  $0$  (o) and  $1$  (+) (or with symbolic dynamics: mp, mf, etc)
- Conventional rhythms can be easily expressed
	- $\cdot$  (4,1,1): 1/4th of a beat (if the beat is a quarter, a sixteenth note)
	- $\cdot$  (4,3,1):  $3/4$ ths of a beat (if the beat is a quarter, a dotted eighth note)
	- $\cdot$  (1,4,1): 4 beats (if the beat is a quarter, a whole note)
	- $\cdot$  (3,1,1): 1/3rd of a beat (if the beat is a quarter, a triplet eighth)
	- $(5,8,1)$ : 8/5ths of a beat
- Representational redundancy may be useful
	- $(4,2,1)$  is the same as  $(2,1,1)$

•  $(1,5,1)$  is the same as  $(4,20,1)$ 

#### **3.14. Basic Rhythm ParameterObjects**

• PulseTriple: create PulseTriples from embedded ParameterObjects

```
pi{}ti{} :: tpv pulsetriple
Rhythm Generator ParameterObject
{name,documentation}
PulseTriple pulseTriple, parameterObject, parameterObject, parameterObject,
parameterObject
                     Description: Produces Pulse sequences with four Generator
ParameterObjects that
                     directly specify Pulse triple values and a sustain scalar. The 
Generators specify
                     Pulse divisor, multiplier, accent, and sustain scalar. Floating-
point divisor and
                     multiplier values are treated as probabilistic weightings. Note:
divisor and
                    multiplier values of 0 are not permitted and are replaced by 1;
the absolute value
                     is taken of all values. Arguments: (1) name, (2) parameterObject
{pulse divisor},
                     (3) parameterObject {pulse multiplier}, (4) parameterObject 
{accent value between 0
                    and 1}, (5) parameterObject {sustain scalar greater than 0}
```
• ConvertSecond: create durations form values in seconds

```
pi{}ti{} :: tpv cs
Rhythm Generator ParameterObject
{name,documentation}
ConvertSecond convertSecond, parameterObject
                    Description: Allows the use of a Generator ParameterObject to
create rhythm
                     durations. Values from this ParameterObject are interpreted as
equal Pulse duration 
                    and sustain values in seconds. Accent values are fixed at 1. 
Note: when using this
                    Rhythm Generator, tempo information (bpm) has no effect on event
timing. Arguments:
                     (1) name, (2) parameterObject {duration values in seconds}
```
#### **3.15. Configuring Rhythms**

- After creating texture, we can edit the rhythm with the TIe command
- The TIe command needs an argument for what Texture parameter to edit: enter "r" for rhythm
- Using basketGen to control the multiplier [03d.py]

```
from athenaCL.libATH import athenaObj
ath = athenaObj.Interpreter()
ath.cmd("emo mp")
ath.cmd("tin a 45")
```

```
ath.cmd("tie a rb,.3,.3,.5,.8")
ath.cmd("tie r pt,(c,4),(bg,oc,(3,3,2)),(c,1)") 
ath.cmd("eln")
ath.cmd("elh")
```
• Using two basketGens to control multiplier and divisor independently [03e.py]

```
from athenaCL.libATH import athenaObj
ath = athenaObj.Interpreter()
ath.cmd("emo mp")
ath.cmd("tin a 45")
ath.cmd("tie a rb,.3,.3,.4,.8")
ath.cmd("tie r pt, (c, 4), (bg, oc, (3, 3, 2)), (c, 1)")
ath.cmd("tin b 65")
ath.cmd("tie a re, 15, .3, 1")
ath.cmd("tie r pt,(bg,rp,(2,1,1,1)),(c,1),(c,1)")
ath.cmd("eln")
ath.cmd("elh")
```
• Using two basketGens to control multiplier and divisor independently [03f.py]

```
from athenaCL.libATH import athenaObj
ath = athenaObj.Interpreter()
ath.cmd("emo mp")
ath.cmd("tin a 45")
ath.cmd("tie a rb,.3,.3,.4,.8")
ath.cmd("tie r pt,(c,4),(bg,oc,(3,3,2)),(c,1)") 
ath.cmd("tin b 65")
ath.cmd("tie a re,15,.3,1")
ath.cmd("tie r pt,(bg,rp,(2,1,1,1)),(c,1),(c,1)") 
ath.cmd("tin c 67")
ath.cmd("tie a rb,.1,.1,.4,.6")
ath.cmd("tie r cs,(rb,.2,.2,.01,1.5)") 
ath.cmd("eln")
ath.cmd("elh")
```
#### **3.16. Configuring Time Range**

- After creating texture, we can edit the time range with the TIe command
- The TIe command needs an argument for what Texture parameter to edit: enter "t" for time range
- Enter two values in seconds separated by a comma
- Staggering the entrances of three parts [03g.py]

```
from athenaCL.libATH import athenaObj
```

```
ath = athenaObj.Interpreter()
ath.cmd("emo mp")
ath.cmd("tin a 45")
ath.cmd("tie t 0,20")
ath.cmd("tie a rb,.3,.3,.4,.8")
ath.cmd("tie r pt,(c,4),(bg,oc,(3,3,2)),(c,1)") 
ath.cmd("tin b 65")
ath.cmd("tie t 10,20")
ath.cmd("tie a re,15,.3,1")
ath.cmd("tie r pt,(bg,rp,(2,1,1,1)),(c,1),(c,1)") 
ath.cmd("tin c 67")
ath.cmd("tie t 15,25")
ath.cmd("tie a rb,.1,.1,.4,.6")
ath.cmd("tie r cs,(rb,.2,.2,.01,1.5)") 
ath.cmd("eln")
ath.cmd("elh")
```
#### **3.17. Musical Design Report 1**

- Must be primarily rhythmic in nature
- Must employ at least 4 different timbre sources
- Should have at least an AB or ABA form
- Must prominently feature both the beta and exponential distributions
- Can be composed with athenaCL, athenaCL and other tools, or other tools alone
- See syllabus for details on other aspects

#### **3.18. Digital Audio Workstations**

- The merger of software for editing MIDI and notation with software for editing digital audio
- Numerous commercial varieties: ProTools, Digital Performer, Cubase, FL, Logic, GarageBand
- Inexpensive varieties: Reaper
- Free varieties: Ardour, Rosegarden
- Having access to a DAW with virtual instruments will greatly assist your projects in this class

#### **3.19. Digital Audio Workstations: Importing and Mixing Digital Audio**

• Create tracks to store audio

- Drag and drop digital audio into a track
- Adjust levels, process, and edit
- Bounce to disc to mix down to a single audio file

## **3.20. Digital Audio Workstations: Importing MIDI and Rendering Digital Audio**

- Create tracks to store MIDI or for virtual instruments
- Drag and drop MIDI into a track
- Render, freeze, or bounce realization of virtual instrument

21M.380 Music and Technology: Algorithmic and Generative Music Spring 2010

For information about citing these materials or our Terms of Use, visit:<http://ocw.mit.edu/terms>.